### МИНОБРНАУКИ РОССИИ

### Федеральное государственное бюджетное образовательное учреждение высшего образования **«Тверской государственный технический университет»** (ТвГТУ)

УТВЕРЖДАЮ заведующий кафедрой Информатики и прикладной математики

 (наименование кафедры) Фомина Е.Е.

(Ф.И.О. зав. кафедрой, подпись) «06» июля 2020 г.

## **ОЦЕНОЧНЫЕ СРЕДСТВА**

экзамен

(промежуточной аттестации: экзамен, зачет, курсовая работа или курсовой проект; практики: с указанием вида и типа практики; государственного экзамена)

ИНФОРМАТИКА

Наименование дисциплины (для промежуточной аттестации)

направление подготовки  $11.05.01$  Радиоэлектронные системы и комплексы Направленность (профиль) – Радиоэлектронные системы и комплексы Типы задач –\_\_\_\_\_\_\_\_\_\_\_\_\_\_\_\_\_\_\_\_\_\_\_проектный, научно-исследовательский \_\_\_\_\_\_\_\_\_

Разработаны в соответствии с:

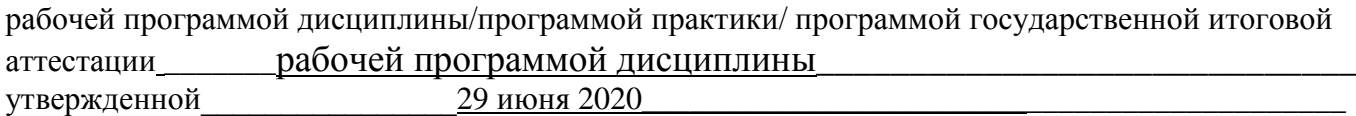

\_\_\_\_\_\_\_\_\_\_\_\_\_\_\_\_\_\_\_\_\_\_\_\_\_\_\_\_\_\_\_\_\_\_\_\_\_\_\_\_\_\_\_\_\_\_\_\_\_\_\_\_\_\_\_\_\_\_\_\_\_\_\_\_\_\_\_\_\_\_\_\_\_\_\_\_\_\_\_\_\_\_\_\_\_

 $P$ азработчик $(u)$ :  $\qquad \qquad \Gamma$  vcapob  $A.A$ .

Направление подготовки специалистов – *11.05.01 Радиоэлектронные системы и комплексы* Направленность (профиль): *Радиоэлектронные системы и комплексы* Кафедра *«Информатики и прикладной математики»* Дисциплина *«Информатика»* Семестр *1*

## **ЭКЗАМЕНАЦИОННЫЙ БИЛЕТ № 1**

- 1. Вопрос для проверки уровня «ЗНАТЬ» 0 или 1 или 2 балла: ИНФОРМАТИЗАЦИЯ ОБЩЕСТВА. Понятие об информационном обществе. Роль информатизации в развитии общества. Информатика: наука и вид практической деятельности.
- 2. Задание для проверки уровня «УМЕТЬ» 0 или 2 балла: Основные особенности системы Mathcad. Охарактеризовать основные её компоненты. Основные элементы интерфейса системы. Операторы ввода (присваивания), вывода, символьного равенства в Mathcad.
- 3. Задание для проверки уровня «УМЕТЬ» 0 или 2 балла:
	- В созданном документе Microsoft Excel:
	- 1) Построить таблицу экзаменационных оценок (не менее 7 строк):

Ф.И.О. Математика Физика Информатика Физиология

- 2) Построить диаграмму: средний балл (предмет).
- 3) Вычислить средний балл по предметам, сумму баллов по студентам.
- 4) С помощью функции СЧЕТЕСЛИ рассчитать для всей таблицы:
- а) количество отличных оценок
- б) количество неудовлетворительных оценок.

## **Критерии итоговой оценки за экзамен:**

«*отлично*» - при сумме баллов 5 или 6; «*хорошо*» - при сумме баллов 4; «*удовлетворительно*» - при сумме баллов 3; «*неудовлетворительно*» - при сумме баллов 0, 1 или 2.

Составитель: доцент \_\_\_\_\_\_\_\_\_\_\_\_\_\_\_\_\_А.А. Гусаров

Направление подготовки специалистов - 11.05.01 Радиоэлектронные системы и комплексы Направленность (профиль): Радиоэлектронные системы и комплексы Кафедра «Информатики и прикладной математики» Дисциплина «Информатика» Семестр 1

# ЭКЗАМЕНАЦИОННЫЙ БИЛЕТ № 2

1. Вопрос для проверки уровня «ЗНАТЬ» - 0 или 1 или 2 балла:

ИНФОРМАЦИЯ И ЕЕ СВОЙСТВА. Информация и данные. Понятие носителя информации. Меры информации. Знание как высшая форма информации.

2. Задание для проверки уровня «УМЕТЬ» - 0 или 2 балла:

Используя встроенные функции MS Excel построить таблицу истинности для логического выражения  $(\neg A \lor B) \land (\neg B \lor \neg A) \land (\neg C \lor A)$ 

3. Задание для проверки уровня «УМЕТЬ» - 0 или 2 балла:

В созданном документе Microsoft Excel вычислить функцию  $y=f(x)$ , обеспечив не менее 4-х точек из каждого интервала:

 $y = \begin{cases} -x^2 + 3, & \text{ecnu } x \le 6 \\ x^2 + \ln x, & \text{ecnu } 0 \le x \le 2 \\ x^2 + 1, & \text{ecnu } x > 2 \end{cases}$ 

### Критерии итоговой оценки за экзамен:

«отлично» - при сумме баллов 5 или 6; «хорошо» - при сумме баллов 4; «удовлетворительно» - при сумме баллов 3; «неудовлетворительно» - при сумме баллов 0, 1 или 2.

### Составитель: доцент

А.А. Гусаров

Направление подготовки специалистов – *11.05.01 Радиоэлектронные системы и комплексы* Направленность (профиль): *Радиоэлектронные системы и комплексы* Кафедра *«Информатики и прикладной математики»* Дисциплина *«Информатика»* Семестр *1*

## **ЭКЗАМЕНАЦИОННЫЙ БИЛЕТ № 3**

1. Вопрос для проверки уровня «ЗНАТЬ» – 0 или 1 или 2 балла:

КЛАССИФИКАЦИЯ И КОДИРОВАНИЕ ИНФОРМАЦИИ. Система классификации. Система кодирования. Классификация информации по разным признакам.

2. Задание для проверки уровня «УМЕТЬ» – 0 или 2 балла:

В Mathcad рассчитайте производную функции  $f(x) = \tan (x^3 + \arcsin (x^2 \cdot \sin \frac{6}{x})$ точке  $x = 2$ 

3. Задание для проверки уровня «УМЕТЬ» – 0 или 2 балла:

В созданном документе Microsoft Excel найти все действительные корни нелинейного уравнения  $x^5$ -2.8 $x^4$ +3 $x^3$ -3 $x^2$ +4.4x-5=0 с помощью инструмента «Поиск решения». Постройте график функции в области локализации корня.

### **Критерии итоговой оценки за экзамен:**

«*отлично*» - при сумме баллов 5 или 6; «*хорошо*» - при сумме баллов 4; «*удовлетворительно*» - при сумме баллов 3; «*неудовлетворительно*» - при сумме баллов 0, 1 или 2.

Составитель: доцент Данный и поставитель: доцент Данный и данный действия А.А. Гусаров

Направление подготовки специалистов - 11.05.01 Радиоэлектронные системы и комплексы Направленность (профиль): Радиоэлектронные системы и комплексы Кафедра «Информатики и прикладной математики» Дисциплина «Информатика» Семестр 1

# ЭКЗАМЕНАЦИОННЫЙ БИЛЕТ № 4

1. Вопрос для проверки уровня «ЗНАТЬ» - 0 или 1 или 2 балла:

Основные компоненты панели Math. Способы ввода текстовых комментариев в Mathcad. Форматирование текстовых комментариев Mathcad. системе  $\overline{B}$ Перемещение и копирование текстовых, формульных и графических объектов в Mathcad.

2. Задание для проверки уровня «УМЕТЬ» - 0 или 2 балла:

Вещественные числа в Octave и тип данных double. Числовые массивы. Вычисления с массивами. Сценарии и т-файлы.

3. Задание для проверки уровня «УМЕТЬ» - 0 или 2 балла:

В созданном документе Microsoft Excel рассчитать значение функции  $z=f(x,y)$ , учитывая область ее существования. Считать, что аргументы х и у изменяются одновременно, принимая не менее 3 пар значений. В том случае, если функция z не существует, выдать в качестве результата «Функция не существует».  $z = arcsin(x+y)$ 

### Критерии итоговой оценки за экзамен:

«отлично» - при сумме баллов 5 или 6; «хорошо» - при сумме баллов 4; «удовлетворительно» - при сумме баллов 3; «неудовлетворительно» - при сумме баллов 0, 1 или 2.

Составитель: доцент

А.А. Гусаров

Заведующий кафедрой: к.т.н., доцент

Е.Е. Фомина

Направление подготовки специалистов - 11.05.01 Радиоэлектронные системы и комплексы Направленность (профиль): Радиоэлектронные системы и комплексы Кафедра «Информатики и прикладной математики» Дисциплина «Информатика» Семестр 1

# ЭКЗАМЕНАЦИОННЫЙ БИЛЕТ № 5

1. Вопрос для проверки уровня «ЗНАТЬ» - 0 или 1 или 2 балла:

Состав и структура Octave - системы для инженерных и научных расчетов. Краткая характеристика возможностей. Режимы вычислений. Командное окно и окно редактора. Входной язык. Вычисления.

2. Задание для проверки уровня «УМЕТЬ» - 0 или 2 балла:

B Mathcad составьте расширенную матрицу данной системы уравнений и представьте переменную х<sub>1</sub> в качестве разрешенной. Определите ранг данной системы уравнений. Охарактеризуйте систему уравнений.

 $x^1+2x^2+3x^3+4x^4=5$  $x^1-x^2+x^3-x^4=1$  $4x^1-x^2+6x^3+x^4=8$ 

3. Задание для проверки уровня «УМЕТЬ» - 0 или 2 балла:

В созданном документе Microsoft Excel постройте графики функций  $y=2x^5 + e^{(-5)}$  и y=lnx, где х изменяет свои значения от 1 до 3. Шаг изменения значения выберете самостоятельно.

## Критерии итоговой оценки за экзамен:

«отлично» - при сумме баллов 5 или 6; «хорошо» - при сумме баллов 4; «удовлетворительно» - при сумме баллов 3; «неудовлетворительно» - при сумме баллов 0, 1 или 2.

Составитель: доцент

А.А. Гусаров

Направление подготовки специалистов - 11.05.01 Радиоэлектронные системы и комплексы Направленность (профиль): Радиоэлектронные системы и комплексы Кафедра «Информатики и прикладной математики» Дисциплина «Информатика» Семестр 1

# ЭКЗАМЕНАЦИОННЫЙ БИЛЕТ № 6

1. Вопрос для проверки уровня «ЗНАТЬ» - 0 или 1 или 2 балла:

Основные работы с Octave. Основные операторы, операции, функции, массивы, списки, полиномы, графический вывод, обмен данными с файлами.

2. Задание для проверки уровня «УМЕТЬ» - 0 или 2 балла:

В Mathcad решить линейную систему уравнений (таблица 9) матричным способом, методом Гаусса, по формулам Крамера и с использованием функции Isolve.

 $3 \cdot x - 2 \cdot y + z = 7$  $\begin{cases} 5 \cdot x + y - 4 \cdot z = 11 \\ 8 \cdot x - y - z = -8 \end{cases}$ 

3. Задание для проверки уровня «УМЕТЬ» - 0 или 2 балла:

В созданном документе Microsoft Excel постройте гистограмму по таблице из Добавьте название произвольных данных.  $\overline{M}$ легенду. Отформатируйте гистограмму, подберите шрифт, размещение, цвет секторов и т.д.

## Критерии итоговой оценки за экзамен:

«отлично» - при сумме баллов 5 или 6; «хорошо» - при сумме баллов 4; «удовлетворительно» - при сумме баллов 3; «неудовлетворительно» - при сумме баллов 0, 1 или 2.

Составитель: доцент

А.А. Гусаров

Направление подготовки специалистов – *11.05.01 Радиоэлектронные системы и комплексы* Направленность (профиль): *Радиоэлектронные системы и комплексы* Кафедра *«Информатики и прикладной математики»* Дисциплина *«Информатика»* Семестр *1*

## **ЭКЗАМЕНАЦИОННЫЙ БИЛЕТ № 7**

1. Вопрос для проверки уровня «ЗНАТЬ» – 0 или 1 или 2 балла:

Основные компоненты панели Math. Способы ввода текстовых комментариев в системе Mathcad. Форматирование текстовых комментариев в Mathcad. Перемещение и копирование текстовых, формульных и графических объектов в Mathcad.

2. Задание для проверки уровня «УМЕТЬ» – 0 или 2 балла:

В Octave постройте график функции  $y = sin(x) + \frac{sin(3x)}{3} + \frac{sin(5x)}{5}$ . Найдите количество локальных минимумов функции на отрезке 0,3. Построение в одном графическом окне. Построение в двух подобластях одного графического окна.

3. Задание для проверки уровня «УМЕТЬ» – 0 или 2 балла: созданном документе Microsoft Excel постройте объемную круговую диаграмму по таблице из произвольных данных. Добавьте название и легенду. Отформатируйте диаграмму, подберите шрифт, размещение, цвет секторов и т.д.

### **Критерии итоговой оценки за экзамен:**

«*отлично*» - при сумме баллов 5 или 6; «*хорошо*» - при сумме баллов 4; «*удовлетворительно*» - при сумме баллов 3; «*неудовлетворительно*» - при сумме баллов 0, 1 или 2.

Составитель: доцент Данный и поставитель: доцент Данный и данный действия А.А. Гусаров

Направление подготовки специалистов – *11.05.01 Радиоэлектронные системы и комплексы* Направленность (профиль): *Радиоэлектронные системы и комплексы* Кафедра *«Информатики и прикладной математики»* Дисциплина *«Информатика»* Семестр *1*

## **ЭКЗАМЕНАЦИОННЫЙ БИЛЕТ № 8**

1. Вопрос для проверки уровня «ЗНАТЬ» – 0 или 1 или 2 балла:

Вещественные числа в Octave и тип данных double. Числовые массивы. Вычисления с массивами. Сценарии и m-файлы.

- 2. Задание для проверки уровня «УМЕТЬ» 0 или 2 балла: Используя встроенные функции MS Exсel построить таблицу истинности для логического выражения *¬(¬*A & C*)*∨ *(* B &*¬C)*
- 3. Задание для проверки уровня «УМЕТЬ» 0 или 2 балла:

Создайте таблицу Excel, укажите в ней несколько наименований товара и приведите их продажу за несколько месяцев. Выполните заголовок таблицы шрифтом Times New Roman, полужирный размер 20 и расположите его в ячейке В15. используйте средства Автозаполнения при вводе названий месяцев. Измените в таблице высоту строк. Для уменьшения ширины столбцов расположите их заголовки вертикально. Очертите границы таблицы жирной чертой.

**Критерии итоговой оценки за экзамен:**

«*отлично*» - при сумме баллов 5 или 6; «*хорошо*» - при сумме баллов 4; «*удовлетворительно*» - при сумме баллов 3; «*неудовлетворительно*» - при сумме баллов 0, 1 или 2.

Составитель: доцент \_\_\_\_\_\_\_\_\_\_\_\_\_\_\_\_\_А.А. Гусаров

Направление подготовки специалистов – *11.05.01 Радиоэлектронные системы и комплексы* Направленность (профиль): *Радиоэлектронные системы и комплексы* Кафедра *«Информатики и прикладной математики»* Дисциплина *«Информатика»* Семестр *1*

## **ЭКЗАМЕНАЦИОННЫЙ БИЛЕТ № 9**

1. Вопрос для проверки уровня «ЗНАТЬ» – 0 или 1 или 2 балла:

Основные особенности системы Mathcad. Охарактеризовать основные её компоненты. Основные элементы интерфейса системы. Операторы ввода (присваивания), вывода, символьного равенства в Mathcad.

2. Задание для проверки уровня «УМЕТЬ» – 0 или 2 балла:

Дана матрица М=[1,2,3,4,5;5,4,3,2,1;6,7,8,9,0;0,9,8,7,6;9,7,5,4,3]. В Octave найдите сумму элементов массива М(:,2).

- 3. Задание для проверки уровня «УМЕТЬ» 0 или 2 балла: созданном документе Microsoft Excel:
	- 1) Построить таблицу:

 $\overline{\Phi.M.O.}$  | Команда | Бег 1км. | Плавание 100м. | Подтягивание

2) Отсортировать массив в порядке занятых мест в общем зачёте.

3) Определить тройку призёров и выбрать по ним данные (в личном и командном зачётах).

4) Построить диаграмму: «Результаты в каждом виде и в общем зачёте по командам».

### **Критерии итоговой оценки за экзамен:**

«*отлично*» - при сумме баллов 5 или 6; «*хорошо*» - при сумме баллов 4; «*удовлетворительно*» - при сумме баллов 3; «*неудовлетворительно*» - при сумме баллов 0, 1 или 2.

Составитель: доцент \_\_\_\_\_\_\_\_\_\_\_\_\_\_\_\_\_А.А. Гусаров

Направление подготовки специалистов – *11.05.01 Радиоэлектронные системы и комплексы* Направленность (профиль): *Радиоэлектронные системы и комплексы* Кафедра *«Информатики и прикладной математики»* Дисциплина *«Информатика»* Семестр *1*

## **ЭКЗАМЕНАЦИОННЫЙ БИЛЕТ № 10**

1. Вопрос для проверки уровня «ЗНАТЬ» – 0 или 1 или 2 балла:

ДИАГРАММЫ И ГРАФИКИ В MS EXCEL. Построение и редактирование диаграмм и графиков. Метки столбцов и строк. Установка цвета и стиля линий. Изменение размера объектов диаграммы. Форматирование текста, чисел и выбор заполнения. Изменение заполнения области построения диаграммы. Замена ряда данных. Изменение данных посредством изменения графика. Изменение типа диаграммы. Встроенные форматы диаграмм. Линейчатые диаграммы. Типы диаграмм с областями. Круговые и кольцевые диаграммы. Трехмерная графика. Изменение вида стандартной диаграммы. Изменение пространственной ориентации диаграммы. Комбинированные типы диаграмм. Пользовательские форматы диаграмм.

- 2. Задание для проверки уровня «УМЕТЬ» 0 или 2 балла:
	- В Octave вычислите по формуле Ньютона-Лейбница определенный интеграл (постоянная интегрирования нулевая)  $\int_{1}^{3} (x^3 + x^2 - 1)$ .

3. Задание для проверки уровня «УМЕТЬ» – 0 или 2 балла:

В Mathcad построить двумерные графики в декартовой системе координат

$$
y = \frac{2}{(3 - x^2)(5 - x^2)}
$$

## **Критерии итоговой оценки за экзамен:**

«*отлично*» - при сумме баллов 5 или 6; «*хорошо*» - при сумме баллов 4; «*удовлетворительно*» - при сумме баллов 3; «*неудовлетворительно*» - при сумме баллов 0, 1 или 2.

Составитель: доцент \_\_\_\_\_\_\_\_\_\_\_\_\_\_\_\_\_А.А. Гусаров

Направление подготовки специалистов - 11.05.01 Радиоэлектронные системы и комплексы Направленность (профиль): Радиоэлектронные системы и комплексы Кафедра «Информатики и прикладной математики» Дисциплина «Информатика» Семестр 1

## ЭКЗАМЕНАЦИОННЫЙ БИЛЕТ № 11

1. Вопрос для проверки уровня «ЗНАТЬ» - 0 или 1 или 2 балла:

Основные работы с Octave. Основные операторы, операции, функции, массивы, списки, полиномы, графический вывод, обмен данными с файлами.

2. Задание для проверки уровня «УМЕТЬ» - 0 или 2 балла:

В Mathcad построить поверхности  $z = 2xy - 3x^2 - 2y + 10$ 

3. Задание для проверки уровня «УМЕТЬ» – 0 или 2 балла: В созданном документе Microsoft Excel вычислить значение функции y=f(x): v= $(8+x)$ arccos<sup>3</sup> $\pi x^5$  - e +  $\sqrt[3]{\sin x}$ 

Критерии итоговой оценки за экзамен:

«отлично» - при сумме баллов 5 или 6;

«хорошо» - при сумме баллов 4;

«удовлетворительно» - при сумме баллов 3;

«неудовлетворительно» - при сумме баллов 0, 1 или 2.

Составитель: доцент

А.А. Гусаров

Е.Е. Фомина Заведующий кафедрой: к.т.н., доцент

Направление подготовки специалистов – *11.05.01 Радиоэлектронные системы и комплексы* Направленность (профиль): *Радиоэлектронные системы и комплексы* Кафедра *«Информатики и прикладной математики»* Дисциплина *«Информатика»* Семестр *1*

# **ЭКЗАМЕНАЦИОННЫЙ БИЛЕТ № 12**

1. Вопрос для проверки уровня «ЗНАТЬ» – 0 или 1 или 2 балла:

ОБРАБОТКА ДАННЫХ В MS EXCEL. Ввод и просмотр данных в таблице. Работа с командой Форма. Выборка данных, удовлетворяющих сложному критерию. Сортировка базы данных. Сортировка базы данных по нескольким полям. Фильтрация данных в списке. Применение команды Автофильтр. Применение команды Расширенный фильтр. Копирование результатов фильтрации. Подведение итогов в базе данных. Работа команды Итоги.

2. Задание для проверки уровня «УМЕТЬ» – 0 или 2 балла:

В Mathcad построить график функции f(x) и приблизительно определить один из корней уравнения. Решить уравнение f(x) = 0 с помощью встроенной функции root.  $0.25x^3 + x - 2$ 

 $x \in [0, 2]$ 

3. Задание для проверки уровня «УМЕТЬ» – 0 или 2 балла:

В Octave вычислите значение интеграла от полинома  $8x^6 - 9x^4 + 2x^3 - 5x^2 + 7x - 13$  в точке х=2 (постоянная интегрирования нулевая).

## **Критерии итоговой оценки за экзамен:** «*отлично*» - при сумме баллов 5 или 6; «*хорошо*» - при сумме баллов 4; «*удовлетворительно*» - при сумме баллов 3; «*неудовлетворительно*» - при сумме баллов 0, 1 или 2.

Составитель: доцент \_\_\_\_\_\_\_\_\_\_\_\_\_\_\_\_\_А.А. Гусаров

Направление подготовки специалистов - 11.05.01 Радиоэлектронные системы и комплексы Направленность (профиль): Радиоэлектронные системы и комплексы Кафедра «Информатики и прикладной математики» Дисциплина «Информатика» Семестр 1

## ЭКЗАМЕНАЦИОННЫЙ БИЛЕТ № 13

1. Вопрос для проверки уровня «ЗНАТЬ» - 0 или 1 или 2 балла:

Состав и структура Mathcad. Начальные сведения. Горячие клавиши. Вычисления. Создание формул. Числа. Переменные.

2. Задание для проверки уровня «УМЕТЬ» - 0 или 2 балла:

В Octave решите систему уравнений: \begin{cases}  $x^{3}{2}+y^{2}=7\\ x+y=3\\$ \end{cases} В ответ введите сумму значений корней переменной х.

3. Задание для проверки уровня «УМЕТЬ» - 0 или 2 балла:

Средствами Excel создайте процедуру вычисления значения выражения  $y = cos^2 x - ln |cos x|$ 

Критерии итоговой оценки за экзамен:

«отлично» - при сумме баллов 5 или 6; «хорошо» - при сумме баллов 4: «удовлетворительно» - при сумме баллов 3; «неудовлетворительно» - при сумме баллов 0, 1 или 2.

Составитель: доцент

А.А. Гусаров

Е.Е. Фомина Заведующий кафедрой: к.т.н., доцент

Направление подготовки специалистов - 11.05.01 Радиоэлектронные системы и комплексы Направленность (профиль): Радиоэлектронные системы и комплексы Кафедра «Информатики и прикладной математики» Дисциплина «Информатика» Семестр 1

## ЭКЗАМЕНАЦИОННЫЙ БИЛЕТ № 14

1. Вопрос для проверки уровня «ЗНАТЬ» - 0 или 1 или 2 балла:

Состав и структура Octave - системы для инженерных и научных расчетов. Краткая характеристика возможностей. Режимы вычислений. Командное окно и окно редактора. Входной язык. Вычисления.

2. Задание для проверки уровня «УМЕТЬ» - 0 или 2 балла:

В Mathcad составьте расширенную матрицу данной системы уравнений и представьте переменную х<sub>1</sub> в качестве разрешенной. Определите ранг данной системы уравнений. Охарактеризуйте систему уравнений.  $x_1+2x_2+3x_3+4x_4=5$  $x_1-x_2+x_3-x_4=1$  $4x_1 - x_2 + 6x_3 + x_4 = 8$ 

3. Задание для проверки уровня «УМЕТЬ» - 0 или 2 балла:

В созданном документе Microsoft Excel рассчитать значение функции  $z=f(x,y)$ , учитывая область ее существования. Считать, что аргументы х и у изменяются одновременно, принимая не менее 3 пар значений. В том случае, если функция z не

существует, выдать в качестве результата «Функция не существует».  $z = \sqrt{\frac{x-y}{x}}$ 

## Критерии итоговой оценки за экзамен: «отлично» - при сумме баллов 5 или 6; «хорошо» - при сумме баллов 4; «удовлетворительно» - при сумме баллов 3; «неудовлетворительно» - при сумме баллов 0, 1 или 2. Составитель: доцент А.А. Гусаров

Направление подготовки специалистов – *11.05.01 Радиоэлектронные системы и комплексы* Направленность (профиль): *Радиоэлектронные системы и комплексы* Кафедра *«Информатики и прикладной математики»* Дисциплина *«Информатика»* Семестр *1*

## **ЭКЗАМЕНАЦИОННЫЙ БИЛЕТ № 15**

1. Вопрос для проверки уровня «ЗНАТЬ» – 0 или 1 или 2 балла:

Состав и структура Mathcad. Начальные сведения. Горячие клавиши. Вычисления. Создание формул. Числа. Переменные.

2. Задание для проверки уровня «УМЕТЬ» – 0 или 2 балла:

ПОНЯТИЕ ОБ ЭЛЕКТРОННОЙ ТАБЛИЦЕ. Запуск MS Excel. Экран MS Excel. Панели инструментов в окне MS Excel. Основное меню MS Excel. Получение справочной информации. Работа с файлами в MS Excel. Открытие файла. Поиск файла с помощью свойств. Закрытие файла. Выход из MS Excel.

3. Задание для проверки уровня «УМЕТЬ» – 0 или 2 балла:

В Octave решите уравнение  $3x^3+4x^2+6x+7=0$ .

### **Критерии итоговой оценки за экзамен:**

«*отлично*» - при сумме баллов 5 или 6; «*хорошо*» - при сумме баллов 4; «*удовлетворительно*» - при сумме баллов 3; «*неудовлетворительно*» - при сумме баллов 0, 1 или 2.

Составитель: доцент \_\_\_\_\_\_\_\_\_\_\_\_\_\_\_\_\_А.А. Гусаров

Направление подготовки специалистов – *11.05.01 Радиоэлектронные системы и комплексы* Направленность (профиль): *Радиоэлектронные системы и комплексы* Кафедра *«Информатики и прикладной математики»* Дисциплина *«Информатика»* Семестр *1*

## **ЭКЗАМЕНАЦИОННЫЙ БИЛЕТ № 16**

1. Вопрос для проверки уровня «ЗНАТЬ» – 0 или 1 или 2 балла:

ИНФОРМАЦИЯ И ЕЕ СВОЙСТВА. Информация и данные. Понятие носителя информации. Меры информации. Знание как высшая форма информации.

2. Задание для проверки уровня «УМЕТЬ» – 0 или 2 балла:

ВВОД И РЕДАКТИРОВАНИЕ ДАННЫХ В MS EXCEL. Режим ввода. Формат данных. Символы форматных кодов. Ввод чисел и текста. Ввод чисел. Формат Экспоненциальный. Формат Финансовый. Ввод текста. Стиль представления данных. Создание стиля. Применение стиля. Ввод даты и времени. Ввод последовательных рядов данных. Построение рядов данных. Ряды дат и времени. Арифметическая и геометрическая прогрессии. Автозаполнение. Использование тренда при построении рядов данных. Формирование заголовков таблиц. Ввод текста заголовка таблицы. Форматирование текста заголовка таблицы. Выбор рамок. Ввод информации в базы данных. Поиск и замена данных. Использование команды «Найти». Использование команды «Заменить».

3. Задание для проверки уровня «УМЕТЬ» – 0 или 2 балла:

В Octave вычислите значение выражения  $\arctan 0, 34 + \sqrt{\cos 4}$ 

**Критерии итоговой оценки за экзамен:** «*отлично*» - при сумме баллов 5 или 6; «*хорошо*» - при сумме баллов 4; «*удовлетворительно*» - при сумме баллов 3; «*неудовлетворительно*» - при сумме баллов 0, 1 или 2.

Составитель: доцент \_\_\_\_\_\_\_\_\_\_\_\_\_\_\_\_\_А.А. Гусаров

Направление подготовки специалистов - 11.05.01 Радиоэлектронные системы и комплексы Направленность (профиль): Радиоэлектронные системы и комплексы Кафедра «Информатики и прикладной математики» Дисциплина «Информатика» Семестр 1

## ЭКЗАМЕНАЦИОННЫЙ БИЛЕТ № 17

1. Вопрос для проверки уровня «ЗНАТЬ» - 0 или 1 или 2 балла:

Используя встроенные функции MS Excel построить таблицу истинности для логического выражения  $(\neg A \lor B) \land (\neg B \lor \neg A) \land (\neg C \lor A)$ 

2. Задание для проверки уровня «УМЕТЬ» - 0 или 2 балла:

РАБОТА С ФОРМУЛАМИ В MS EXCEL. Значения ошибок в формулах. Перемещение и копирование формул. Распространение формул. Ввод и редактирование формул. Внесение изменений в формулу. Форматирование чисел в формулах. Формулы преобразования текста.

3. Задание для проверки уровня «УМЕТЬ» - 0 или 2 балла:

 $\int_{1}^{3} \sqrt{(x^6 + 3x^3 + 10)}$ методом трапеций без В Octave вычислите интеграл<sup>1</sup> накопления. Интервал интегрирования делите на отрезки с шагом 0,1.

### Критерии итоговой оценки за экзамен:

«отлично» - при сумме баллов 5 или 6; «хорошо» - при сумме баллов 4;

«удовлетворительно» - при сумме баллов 3;

«неудовлетворительно» - при сумме баллов 0, 1 или 2.

Составитель: доцент

А.А. Гусаров

Е.Е. Фомина Заведующий кафедрой: к.т.н., доцент

Направление подготовки специалистов – *11.05.01 Радиоэлектронные системы и комплексы* Направленность (профиль): *Радиоэлектронные системы и комплексы* Кафедра *«Информатики и прикладной математики»* Дисциплина *«Информатика»* Семестр *1*

## **ЭКЗАМЕНАЦИОННЫЙ БИЛЕТ № 18**

1. Вопрос для проверки уровня «ЗНАТЬ» – 0 или 1 или 2 балла:

РАБОТА С ФУНКЦИЯМИ В MS EXCEL. Понятие функции в MS Excel. Правила синтаксиса при записи функций Мастер функций. Вставка функции в формулу. Формирование фамилии и инициалов. Функции даты и времени. Функции преобразования времени. Функции преобразования даты. Определение числа рабочих дней. Использование ссылок.

2. Задание для проверки уровня «УМЕТЬ» – 0 или 2 балла:

В Octave вычислите значение выражения  $\arctan 0, 34 + \sqrt{\cos 4}$ 

- 3. Задание для проверки уровня «УМЕТЬ» 0 или 2 балла:
	- В Mathcad построить двумерные графики в декартовой системе координат

$$
y = \frac{x^3 - 4x}{(x - 1)^2 (x + 1)}
$$

### **Критерии итоговой оценки за экзамен:**

«*отлично*» - при сумме баллов 5 или 6; «*хорошо*» - при сумме баллов 4; «*удовлетворительно*» - при сумме баллов 3; «*неудовлетворительно*» - при сумме баллов 0, 1 или 2.

Составитель: доцент \_\_\_\_\_\_\_\_\_\_\_\_\_\_\_\_\_А.А. Гусаров

Направление подготовки специалистов - 11.05.01 Радиоэлектронные системы и комплексы Направленность (профиль): Радиоэлектронные системы и комплексы Кафедра «Информатики и прикладной математики» Дисциплина «Информатика» Семестр 1

## ЭКЗАМЕНАЦИОННЫЙ БИЛЕТ № 19

1. Вопрос для проверки уровня «ЗНАТЬ» - 0 или 1 или 2 балла:

ЛОГИЧЕСКИЕ ФУНКЦИИ В MS EXCEL. Функции ИСТИНА(), ЛОЖЬ() и НЕ(арг). Функции И(арг1, арг2,...) и ИЛИ(арг1, арг2,...). Работа функции ИЛИ(). Функция ЕСЛИ(арг лог, арг1, арг2). Статистический анализ данных. Общие сведения об использовании пакета анализа. Случайные числа. Формирование Гистограммы числовых последовательностей случайных чисел. последовательностей, распределенных по нормальному и равномерному законам. Описательная статистика.

2. Задание для проверки уровня «УМЕТЬ» - 0 или 2 балла:

функции  $y = sin(x) + \frac{sin(3x)}{3} + \frac{sin(5x)}{5}$  Найдите **B** Octave постройте график количество локальных минимумов функции на отрезке 0,3. Построение в одном графическом окне. Построение в двух подобластях одного графического окна.

3. Задание для проверки уровня «УМЕТЬ» - 0 или 2 балла:

В Mathcad решить линейную систему уравнений матричным способом, методом Гаусса, по формулам Крамера и с использованием функции Isolve.

 $\begin{cases}\nx^2 - 5 \cdot y + x \cdot z = 18 \\
3 \cdot x - 15 \cdot y - 8 \cdot z^2 = 25 \\
0.5 \cdot x + 8 \cdot y / z = 3\n\end{cases}$ 

## Критерии итоговой оценки за экзамен:

«отлично» - при сумме баллов 5 или 6; «хорошо» - при сумме баллов 4; «удовлетворительно» - при сумме баллов 3; «неудовлетворительно» - при сумме баллов 0, 1 или 2.

Составитель: доцент

А.А. Гусаров

Направление подготовки специалистов - 11.05.01 Радиоэлектронные системы и комплексы Направленность (профиль): Радиоэлектронные системы и комплексы Кафедра «Информатики и прикладной математики» Дисциплина «Информатика» Семестр 1

## ЭКЗАМЕНАЦИОННЫЙ БИЛЕТ № 20

1. Вопрос для проверки уровня «ЗНАТЬ» - 0 или 1 или 2 балла:

КЛАССИФИКАЦИЯ И КОДИРОВАНИЕ ИНФОРМАЦИИ. Система классификации. Система кодирования. Классификация информации по разным признакам.

2. Задание для проверки уровня «УМЕТЬ» - 0 или 2 балла:

В Octave решите уравнение  $3x^3+4x^2+6x+7=0$ .

3. Задание для проверки уровня «УМЕТЬ» - 0 или 2 балла:

В созданном документе Microsoft Excel вычислить значение функции  $y=f(x)$ :  $v=(8+x)\arccos^3\pi x^5 - e + \sqrt[3]{\sin x}$ 

Критерии итоговой оценки за экзамен: «отлично» - при сумме баллов 5 или 6; «хорошо» - при сумме баллов 4;

«удовлетворительно» - при сумме баллов 3; «неудовлетворительно» - при сумме баллов 0, 1 или 2.

Составитель: доцент

А.А. Гусаров

Заведующий кафедрой: к.т.н., доцент

Е.Е. Фомина